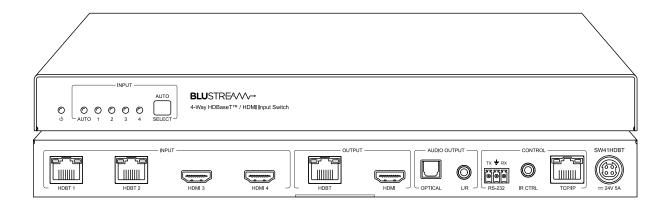

# ► SW41HDBT

User Manual

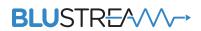

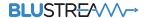

# Thank you for purchasing this product.

For optimum performance and safety, please read these instructions carefully before connecting, operating or adjusting this product. Please keep this manual for future reference.

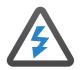

# Surge Protection Device Recommended

This product contains sensitive electrical components that may be damaged by electrical spikes, surges, electric shock, lightning strikes, etc. Use of surge protection systems is highly recommended in order to protect and extend the life of your equipment.

### Contents

| Introduction                              | 03     |
|-------------------------------------------|--------|
| Features                                  | 03     |
| Front Panel Description                   | 04     |
| Rear Panel Description                    | 04     |
| EDID Management                           | 05     |
| HDBaseT™ Distance / Connection Guide      | 06     |
| Auto Switching / Signal Sensing           | 06     |
| Power Over Cable                          | 06     |
| Terminating CAT Cables for use with HDBT_ | 07     |
| Understanding the HDBaseT™ Status LED's   | 07     |
| Infrared (IR) Control                     | 08     |
| CEC Control                               | 08     |
| Audio Return Channel                      | 08     |
| Web GUI Control                           | _08-15 |
| IR Commands                               | 16     |
| Specifications                            | 17     |
| Package Contents                          | 17     |
| Maintenance                               | 17     |
| RS-232 Config & Telnet Commands           | _18-20 |
| Web-GUI Firmware Update                   | _21-22 |
| Schematic                                 | 23     |
| Certifications                            | 24     |

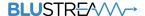

## Introduction

Our SW41HDBT is a 4-Way HDMI 2.0 4K 60Hz 4:4:4 HDBaseT™ switch utilising CSC technology to deliver HDMI and HDBaseT™ inputs to the simultaneous HDMI / HDBaseT™ output. The SW41HDBT provides enhanced features including PoC to power Blustream transmitter and receiver products, Web GUI for control and configuration, source and display control via CEC, manual or automated source selection, RS-232 pass-through and control via front panel, IR, RS-232 and TCP/IP. The SW41HDBT is an ideal product for your boardroom, classroom or huddle-space application when used with our Blustream HDBaseT™ wall plate solutions.

#### **FEATURES:**

- Features 2 x HDMI 2.0 and 2 x HDBaseT™ inputs which can be switched to simultaneous HDBaseT™ and HDMI outputs
- Advanced HDBaseT™ technology offering distribution of video and audio over a single CAT cable
- Advanced Colour Space Conversion (CSC) supports HDMI 2.0 18Gbps specification including HDR
- Automatic downscaling of up to 4K 60Hz 4:4:4 video input to 4K 30Hz 4:4:4/4K 60Hz 4:2:0 or 1080p on HDBaseT™
- HDBaseT<sup>™</sup> input supports 4K UHD video up to 40m (3840 x 2160 @30Hz 4:4:4, 4096 x 2160 @24Hz 4:4:4, and 4K @60Hz 4:2:0), HDBaseT<sup>™</sup> output supports 4K UHD video up to 40m (3840 x 2160 @60Hz 4:4:4) with compatible CSC receiver\*
- Extends HDMI 1080p up to a distance of 70m from transmitter to SW41HDBT and up to 70m from SW41HDBT to receiver
- Supports all known HDMI audio formats including Dolby TrueHD, Dolby Atmos, Dolby Digital Plus and DTS-HD Master Audio transmission
- Supports PoC when used with compatible 12V HDBaseT™ transmitters and receivers\*
- Compatible with all Blustream HDBaseT™ transmitters and receivers\*
- Audio breakout to analogue L/R audio and Toslink (S/PDIF) digital outputs concurrently
- Web interface module for control and configuration of switch
- Manual or auto source selection with control via front panel, IR, RS-232 and TCP/IP
- Auto source selection supported by compatible Blustream HDBaseT™ transmitters only\*
- HDCP 2.2 compliant with advanced EDID management

\*Technical performance is subject to the features supported on the connected HDBase™ transmitter / receiver. Please see Blustream website or documentation for a list of compatible products.

### Panel Description - Front Panel

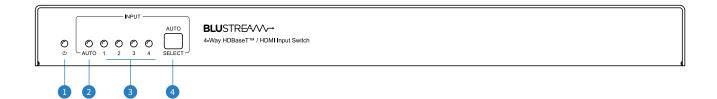

- Power status indicator
- 2 Auto signal sense switching enabled indicator
- 3 Input signal selection indicators

4 Auto / Select button - short press to manually change between inputs (1 - 4), long press to enable / disable auto signal sense switching

# Panel Description - Rear Panel

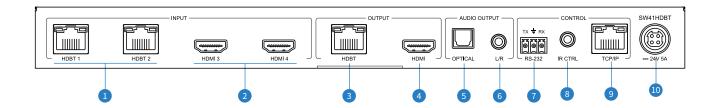

- HDBaseT™ Inputs (1-2) connect to Blustream HDBaseT™ transmitters
- 2 HDMI Inputs (3-4) connect to source device
- 3 HDBaseT™ Output connect to Blustream HDBaseT™ receiver for remote display equipment
- 4 HDMI Output connect to local display equipment
- Optical Audio Output de-embedded audio from selected input
- Analogue Audio Output 3.5mm stereo jack, de-embedded audio from the selected input. Source input must be PCM 2 channel audio only

- RS-232 3-pin Phoenix connector for RS-232 passthrough, or switching inputs
- IR CTRL connect to Blustream 5V 3.5mm IR receiver, or 3rd party control processor via IR-CAB cable for control of switching
- TCP/IP (RJ45) connect to LAN for web GUI or TCP/IP control
- Power Port use included 24V/5A DC adaptor to power the unit

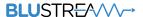

### **EDID Control**

EDID (Extended Display Identification Data) is a data structure that is used between a display and a source. This data is used by the source to find out what audio and video resolutions are supported by the display. By pre-determining the video resolution and audio format of the source and display device you can reduce the time needed for EDID hand shaking thus making switching quicker and more reliable.

Configuration of EDID settings can be acheived in one of the following ways:

- 1 Using the web browser interface (see section on web GUI operation)
- 2 Using API commands via RS-232 or Telnet (see below)

#### To Configure the EDID via RS-232 / Telnet API:

Configuration of the EDID settings for each input can be achieved using the following API commands to specify the required EDID. Please see the section on RS-232 and Telnet API at the end of this manual for connectivity information:

EDID xx DF zz Set Input xx EDID To Default EDID zz

```
xx = Input On Product (00 Refers To ALL Inputs, 02 = Input 2 Etc)
```

zz=00: HDMI 1080p@60Hz, Audio 2ch PCM(default)

zz=01: HDMI 1080p@60Hz, Audio 5.1ch DTS/DOLBY

zz=02: HDMI 1080p@60Hz, Audio 7.1ch DTS/DOLBY/HD

zz=03: HDMI 1080i@60Hz, Audio 2ch PCM

zz=04: HDMI 1080i@60Hz, Audio 5.1ch DTS/DOLBY

zz=05: HDMI 1080i@60Hz, Audio 7.1ch DTS/DOLBY/HD

zz=06: HDMI 1080p@60Hz/3D, Audio 2ch PCM

zz=07: HDMI 1080p@60Hz/3D, Audio 5.1ch DTS/DOLBY

zz=08: HDMI 1080p@60Hz/3D, Audio 7.1ch DTS/DOLBY/HD

zz=09: HDMI 4K@30Hz 4:4:4, Audio 2ch PCM

zz=10: HDMI 4K@30Hz 4:4:4, Audio 5.1ch DTS/DOLBY

zz=11: HDMI 4K@30Hz 4:4:4, Audio 7.1ch DTS/DOLBY/HD

zz=12: HDMI 4K@60Hz 4:2:0/4K@30Hz 4:4:4, Audio 2ch PCM

zz=13: HDMI 4K@60Hz 4:2:0/4K@30Hz 4:4:4, Audio 5.1ch DTS/DOLBY

zz=14: HDMI 4K@60Hz 4:2:0/4K@30Hz 4:4:4, Audio 7.1ch DTS/DOLBY/HD

zz=15: HDMI 4K@60Hz 4:4:4, Audio 2ch PCM

zz=16: HDMI 4K@60Hz 4:4:4, Audio 5.1ch DTS/DOLBY

zz=17: HDMI 4K@60Hz 4:4:4, Audio 7.1ch DTS/DOLBY/HD

zz=18: DVI 1280x1024@60Hz, Audio None

zz=19: DVI 1920x1080@60Hz, Audio None

zz=20: DVI 1920x1200@60Hz, Audio None

zz=21: HDMI 1920x1200@60Hz, 2ch/6ch PCM

zz=22: Copy User EDID 1

zz=23: Copy User EDID 2

zz=24: EDID Passthrough(Copy From HDBT OUT Sink)

zz=25: EDID Passthrough(Copy From HDMI OUT Sink)

### HDBaseT™ Distance / Connection Guide

The SW41HDBT has been designed to be used in projects where source devices are not all centrally located, allowing for these remote signals to be brought to a central location, and further distributed out to either a local display (via HDMI), or to a remote location e.g. a projector (via HDBaseT™)

- The HDBaseT™ inputs support up to a maximum distance of 70m at 1080p (40m at 4K 60Hz 4:2:0 8-bit) between a Blustream transmitter (connected to the source) and the SW41HDBT.
- **The HDBaseT™ output** supports up to a distance of 70m at 1080p (40m at 4K 60Hz 4:4:4 8-bit) between the SW41HDBT and a Blustream HDBaseT™ receiver (connected to the display).

Due care and attention must be taken to the quality of CAT cabling used when pushing both input and output HDBaseT™ distances with this product to ensure a stable signal path from source to sink where multiple HDBaseT™ runs are used inline

### Auto Switching / Signal Sensing

The SW41HDBT can automatically switch input sources when a signal is connected or disconnected either via TMDS or 5V from the source device. It is designed to work with all Blustream HDBaseT™ transmitters however when using the HEX31WP-TX wall plate, special consideration must be taken.

As both the SW41HDBT and HEX31WP-TX have the ability to automatically switch sources connected to them, if both units are set to auto-switch mode, the HEX31WP-TX auto-switch mode will have priority and in turn will trigger the SW41HDBT when a source is connected or active source is disconnected from it (if the source is inactive on the HEX31WP-TX, disconnecting it will not affect auto switching).

The HEX31WP-TX must also have the following command sent to it via RS-232 or Telnet to support auto-switching to the SW41HDBT: TRGPOCPWR

### Power Over Cable

**Please Note:** the PoC (Power over Cable) output on this product is 12V. Please check your HDBaseT™ receiver supports 12V PoC before connecting a HDBaseT™ device to this Switcher.

The Blustream HEX11WP-TX and HEX31WP-TX HDBaseT™ Transmitters and HEX11WP-RX HDBaseT™ receiver are recommended for use with this Switcher as they support all features of this Switcher including auto-switching.

There are 2 ways to enable/disable PoC on this product:

- 1 Using the web browser interface (see section on Web GUI operation)
- 2 Using API commands via Telnet / RS-232 (see Telnet API section towards the end of this manual)

### Terminating CAT Cable for use with HDBaseT™

It is important that the interconnecting CAT cable between Blustream HDBaseT™ products is terminated using the correct RJ45 pin configuration. The link CAT cable MUST be a 'straight' (pin-to-pin) CAT cable, and it is advised that this is wired to the T568B wiring standard as this format is less prone to EMI (Electro-Magnetic Interference).

When installing CAT cables it is advised that you use the best possible CAT cable quality. HDMI distribution products will only work if used with CAT5e standard cable or above. Blustream recommends using a CAT6 cable (or better) for installations, especially when running longer distances, in areas of high EMI, or for 4K signal distribution. It is advised that using any method of patch panel, wall plate, or join within the CAT cable is avoided as these can add degradation to the signal. Blustream also recommend using RJ45 connectors that are recommended for use with the choice of CAT cable.

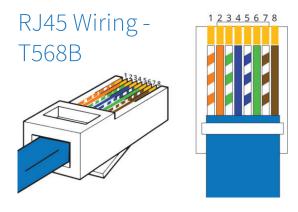

### Understanding the HDBaseT™ Status LED's

The Switcher includes status LED indicators on the HDBaseT™ RJ45 ports to show all connections are active, and to help diagnose potential connectivity issues.

#### **Understanding the Status Lights - SW41HDBT**

- The yellow HDBaseT™ status link light will be OFF when there is no HDBaseT™ link established with a Blustream HDBaseT™ receiver
- The yellow HDBaseT™ status link light will be ON when there is a HDBaseT™ link established with a Blusream HDBaseT™ receiver
- The green HDBaseT™ link light will be OFF when there is no video signal being transmitted between the Switcher and Blustream HDBaseT™ receiver
- The green HDBaseT™ link light will be ON when a there is a HDCP enabled video signal being transmitted between the Switcher and Blustream HDBaseT™ receiver
- The green HDBaseT™ link light will BLINK when there is a video signal with no HDCP being transmitted between the Switcher and HDBaseT™ receiver

The link lights will only serve as an indication to the connectivity between Switcher and HDBaseT™ receiver unit.

The LED's will not indicate a termination, bandwidth, interference or cable length issues on a CAT cable run. Blustream always recommend qualifying / verifying / certifying a CAT cable run for suitability prior to the installation of HDBaseT™ equipment.

### Infrared (IR) Control

The Blustream range of products include control via IR.

IMPORTANT: Blustream Infrared products are all 5V and NOT compatible with alternative manufacturers Infrared solutions. When using third party 12V IR control solutions please use the Blustream IRCAB cable for IR conversion.

#### IR Receiver - IRR

Blustream 5V IR receiver to receive an IR signal for control of the Switcher.

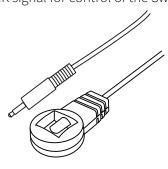

#### IR Receiver - Stereo 3.5mm

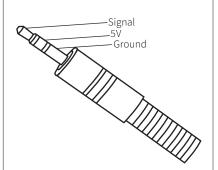

#### IR Control Cable - IRCAB

Blustream IR Control cable 3.5mm Mono to 3.5mm Stereo for linking third party control solutions to Blustream products.

Compatible with 3rd party 12V IR products.

**Please Note:** cable is directional as indicated.

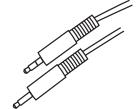

### **CEC Control**

The Switcher features the ability to control source devices and displays over CEC (Consumer Electronic Comand) via the products Web GUI or RS-232. It is possible to send CEC commands such as power on / off, input selection as well as volume volume up or down. Please see the Web GUI CEC Control page or RS-232 command list in this document for more information and a full list of CEC commands.

**Please note:** CEC is subject to the support of standardised codes for the sources and displays connected to the Switcher.

### Web GUI Control

The following pages outline the operation of the Swichers Web GUI. Connect the TCP/IP RJ45 socket to the local network in order to access the products Web GUI.

By default the Switcher is set to DHCP, however if a DHCP server (eg: network router) is not installed the Switcher's IP address will revert to below details:

Default IP Address is: 192.168.0.200

Default Username is: blustream

Default Password is: 1234

The Web GUI supports multiple users along with multiple user permissions as follows:

**Guest Account** - This account does not require a user to login. The Guest account can only switch sources. Guest access can be changed by the Admin, limiting inputs or outputs as necessary.

**User Accounts** - 7x User accounts can be utilised, each with individual login details. User accounts can be assigned permissions to specific areas and functions. A User must log in to make use of these functions.

**Admin Account** - This account allows full access to all functions of the Switcher as well as assigning users with permissions.

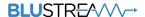

#### Login

The Login Page allows a User or Admin to login and access additional functionality. This page also displays the current firmware version of both the Switcher's MCU and GUI.

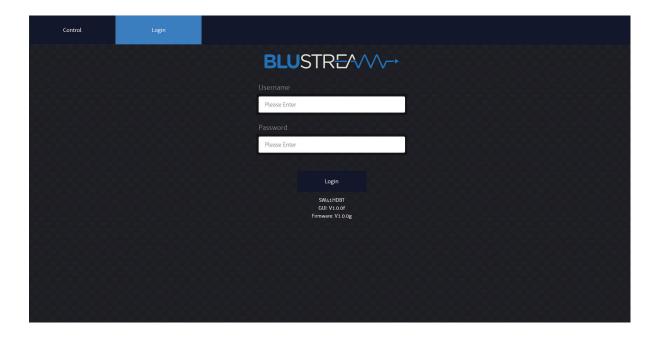

#### **Guest Control**

The Guest Control Page allows a Guest to change the selected input without needing to be logged into the Switcher. Simply click the square that corresponds with the input needing to be displayed. Auto-switching of the input signal can be enabled or disabled via the "Auto" button. There is a Power toggle button in the lower right corner to turn the Switcher on or off.

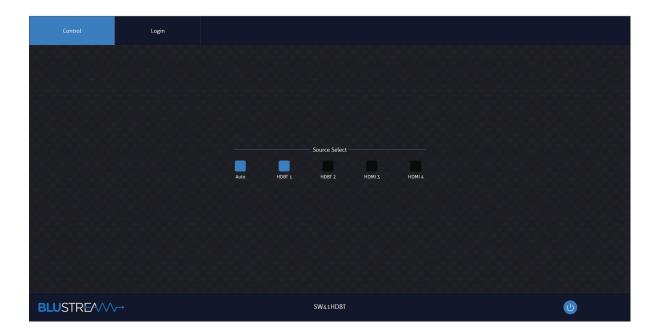

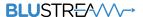

#### **User Control**

Once a User or Admin is logged into the Switchers GUI, more menu options appear along the top of the screen. Depending on the permissions given by the Admin to the User, more or less menu options will be available. The example below is the full menu suite for the Admin:

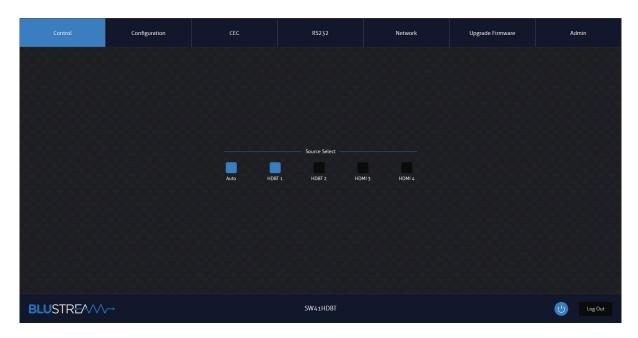

#### **Configuration (Inputs)**

With the 'Input' button selected (top middle of the page) - this page allows the user to set-up or amend settings specific to the inputs of the Switcher.

The name of each input / source device, the EDID of each input, as well as enable or disable CEC to the input can be configured from this page.

The Input Trigger Method provides two options for how the Switcher detects a new source device being added or powered on for auto-switching. 5V detects the 5V hot plug that is passed from a source device to initiate a handshake on connection of a HDMI cable. TMDS (Transition-Minimised Differential Signaling) is the physical video and audio data passed by a source device over a HDMI cable once the handshake has been completed. Select the most appropriate method for auto-switch trigger as per the system the Switcher is being included into.

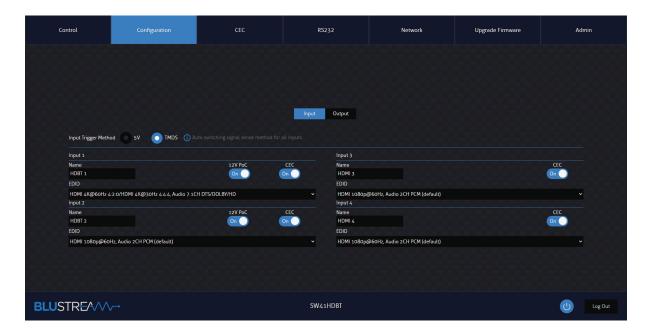

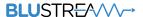

#### **Configuration (Outputs)**

With the 'Output' button selected (top middle of the page) - this page allows for PoC, CEC and automatic 4K downscaler functions to be adjusted. The SW41HDBT has the option to auto-downscale a 4K image to a lower (1080p) resolution should the display not support 4K imagery. This option would generally only be used where the Switcher is used in a system where the displays may change, and the supported resolutions of the displays may differ. This allows for the EDID of the inputs to be set and left, whilst the output can dynamically amend based on the EDID response from the sink.

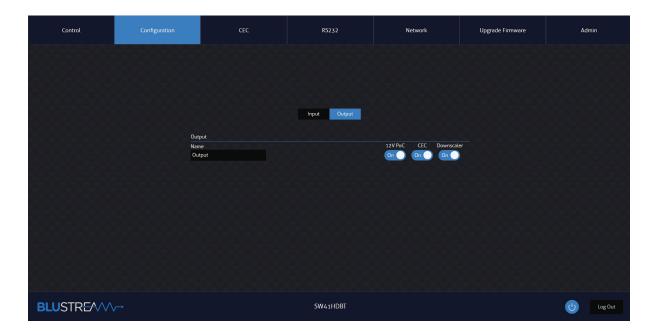

#### **CEC Page - Input**

The CEC Page allows for pre-defined CEC commands to Inputs or Outputs of the Switcher to be sent. The User has the choice between Input, Output and User-defined sections at the top of the page. On the CEC Input Page, an input to send the CEC command to must be specified in advance of sending any commands. Simply click the icon of the command to be sent and this will be transmitted to the source device connected to the specified input via HDMI.

**Please Note:** CEC is subject to the support of the sources and displays connected to the Switcher.

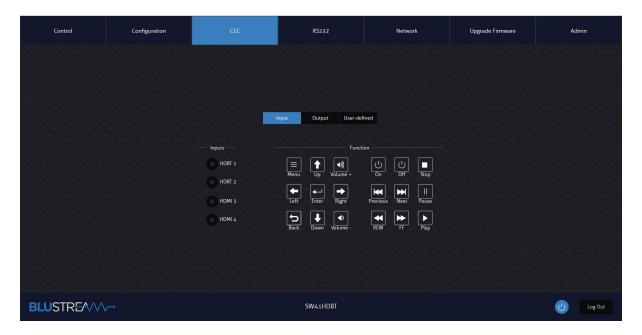

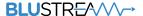

#### **CEC Page - Output**

On the CEC Output Page, the output to send the CEC command out of must be selecxted in advance of sending any comands. Simply click the icon of the command to be sent and this will be transmitted to the display device connected to the selected output via HDBaseT or HDMI.

**Please Note:** CEC is subject to the support of the sources and displays connected to the Switcher.

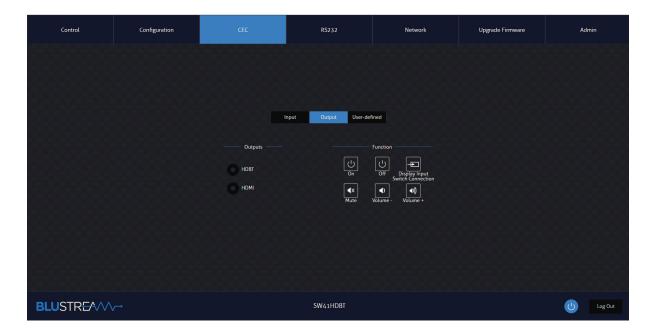

#### **CEC Page - User-defined**

The CEC User-defined Page allows for custom CEC commands to be sent to any Input or Output connected to the Switcher. Simply enter the custom CEC command into the 'Trigger' field before clicking 'Send'.

**Please Note:** CEC is subject to the support of the sources and displays connected to the Switcher.

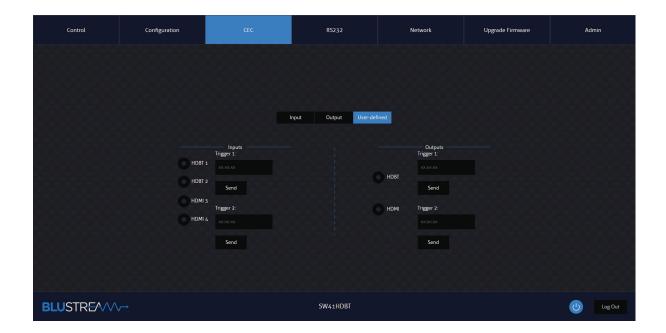

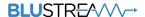

#### RS-232 Page - Local

The RS-232 Page allows commands to be sent out of the local RS-232 port on the Switcher, or, via HDBaseT to a compatible HDBT Receiver connected to a display. If the Local radio box is selected, RS-232 commands will be sent out of the DB9 serial port at the rear of the Switcher to a connected device. Baud rate and terminator command as well as HEX or ASCII can be selected. Sending an RS-232 command via the Switcher can be useful in assisting with debugging and fault finding an RS-232 device connected to the Switcher.

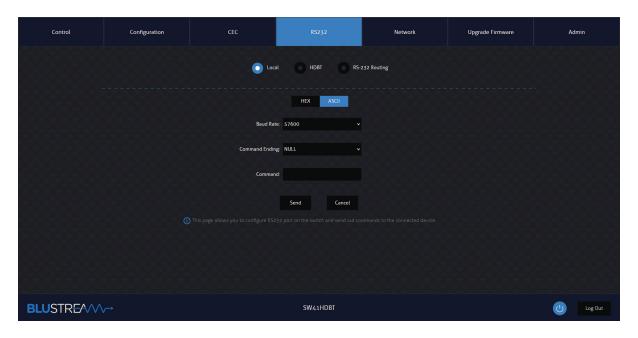

#### RS-232 Page - HDBT

The RS-232 HDBT Page allows for remotel control of devices connected via DB9 serial at the remote HDBT Receiver. It is then possible to automate the display on, input select, or display off process via RS-232 for the HDBT output, when the Switcher is turned on or off.

If RS-232 On is enabled, the User Commands 1, 2, 3, 4, and 5 are all sent out of the HDBT Receiver, when the Switcher is turned on.vlf RS-232 Off is enabled, the User Off Command will be sent out of the corresponding HDBT Receiver, when the Switcher is turned off.

The Baud Rate and Command Ending (eg: new line, carriage return) can be specified to the match the RS-232 device connected to the HDBT Receiver.

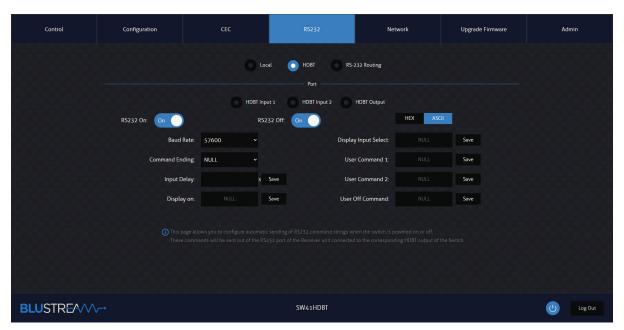

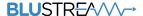

#### RS-232 Page - RS-232 Routing

The RS-232 Routing Page allows for the routing of RS-232 through the Switcher:

- Local Control For direct control of the SW41HDBT unit
- TX <-> RX RS-232 will be routed bi-directionally to/from HDBaseT™ Transmitter and Receiver
- TX <-> SW1HDBT RS-232 will be routed bi-directionally from the HDBaseT™ Transmitter to the SW41HDBT unit
- RX <-> SW41HDBT RS-232 will be routed bi-directionally from SW41HDBT to the HDBaseT Receiver™

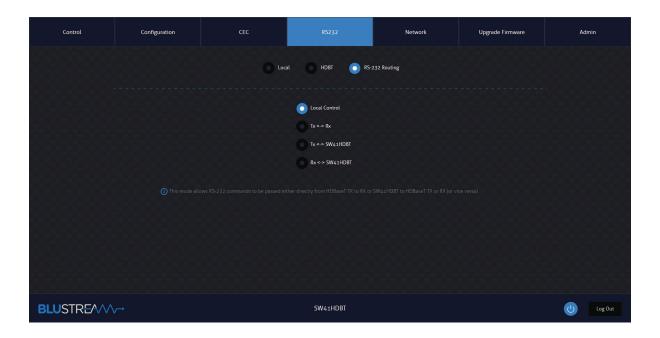

#### **Network Page**

The Network Page allows for the TCP/IP network port settings to be specified. Choose from Static IP or DHCP, as well as specify a fixed IP Address, Subnet Mask, and Gateway. It is also possible to change or disable the Telnet port.

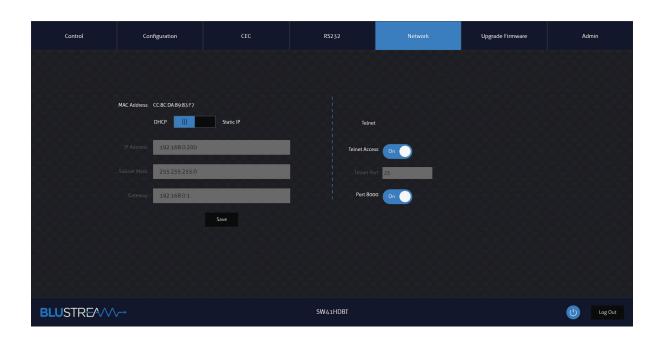

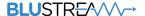

#### **Upgrade Page**

The Upgrade Page will shows the current firmware version of the Switcher, including the web-GUI version and the MCU firmware version.

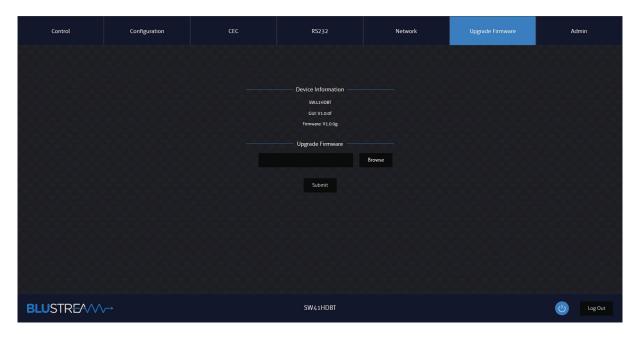

#### **Admin Page**

The Admin Page allows the admin to configure up to 8 Users including a Guest user. Each User can adjust their password via this page as well.

The Admin, or Users, who have been given Admin permissions, are able to allocate permissions to further Users. These permissions include allowing or disallowing access to each page in the web-GUI, as well as allowing or disallowing access to each input or output in the Switcher.

The Admin Page also allows the Front Panel Buttons or Front Panel IR of the Switcher to be disabled, as well as Factory Reset of the Switcher.

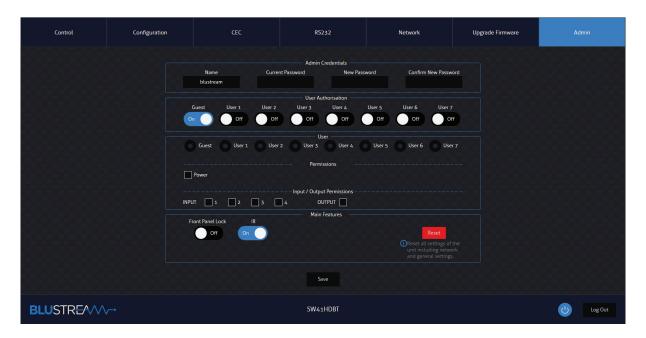

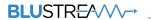

# IR Commands

#### NEC Customer Code = 1898 Advanced Switcher features are not available via IR commands

| COMMAND       | NEC | HEX                                                                                                    |
|---------------|-----|----------------------------------------------------------------------------------------------------|
| POWER         | 14  | 0000 006D 0000 0022 0157 00AC 0016 0016 0016 0016 0016 0016 0016 003F 0016 003F 0016 0016 0016 0016 0016 0016 0016 001 |
| OUTPUT 1      | 09  | 0000 006D 0000 0022 0157 00AC 0016 0016 0016 0016 0016 0016 0016 003F 0016 003F 0016 0016 0016 0016 0016 0016 0016 001 |
| OUTPUT 2      | 1D  | 0000 006D 0000 0022 0157 00AC 0016 0016 0016 0016 0016 0016 0016 003F 0016 003F 0016 0016 0016 0016 0016 0016 0016 001 |
| OUTPUT<br>ALL | 17  | 0000 006D 0000 0022 0157 00AC 0016 0016 0016 0016 0016 0016 0016 003F 0016 003F 0016 0016 0016 0016 0016 0016 0016 001 |
| OUTPUT<br>PTP | 12  | 0000 006D 0000 0022 0157 00AC 0016 0016 0016 0016 0016 0016 0016 003F 0016 003F 0016 0016 0016 0016 0016 0016 0016 001 |
| INPUT 1       | 50  | 0000 006D 0000 0022 0157 00AC 0016 0016 0016 0016 0016 0016 0016 003F 0016 003F 0016 0016 0016 0016 0016 0016 0016 001 |
| INPUT 2       | 55  | 0000 006D 0000 0022 0157 00AC 0016 0016 0016 0016 0016 0016 0016 003F 0016 003F 0016 0016 0016 0016 0016 0016 0016 001 |
| INPUT 3       | 48  | 0000 006D 0000 0022 0157 00AC 0016 0016 0016 0016 0016 0016 0016 003F 0016 003F 0016 0016 0016 0016 0016 0016 0016 001 |
| INPUT 4       | 4A  | 0000 006D 0000 0022 0157 00AC 0016 0016 0016 0016 0016 0016 0016 003F 0016 003F 0016 0016 0016 0016 0016 0016 0016 001 |
| INPUT<br>DOWN | 07  | 0000 006C 0000 0022 015B 00AD 0016 0016 0016 0016 0016 0016 0016 0041 0016 0041 0016 0016                              |
| INPUT UP      | 40  | 0000 006C 0000 0022 015B 00AD 0016 0016 0016 0016 0016 0016 0016 001                                                   |

### Specifications

- Video Input Connectors: 2 x HDMI Type A, 19-pin female,
   2 x HDBaseT™ RJ45 connector
- Video Output Connectors: 1 x HDBaseT™ RJ45 connector, 1 x HDMI female, Type A
- Audio Output Connectors: 1 x Optical Toslink (S/PDIF), 1 x 3.5mm analogue audio jack
- RS-232 Serial Port: 1 x 3-pin Phoenix connector
- TCP/IP Control: 1 x RJ45 female
- IR Input Ports: 1 x 3.5mm stereo jack
- Product Upgrade: 1 x USB Type A, female
- Power Input: 1 x 24V/5A DC 4-pin DIN Connector
- Casing Dimensions (W x H x D): 305mm x 28mm x 220mm
- Operating Temperature: 32°F to 104°F (-5°C to +55°C)
- **Storage Temperature:** -4°F to 140°F (-25°C to +70°C)
- Shipping Weight: 3.0kg

**NOTE:** Specifications are subject to change without notice. Weights and dimensions are approximate.

### Package Contents

- 1 x SW41HDBT
- 1 x 24V/5A DC Power Supply
- 1 x IR Receiver
- 1 x IR Control Cable 3.5mm 3.5mm
- 1 x RS-232 Control Cable
- 1 x Mounting Kit
- 1 x Quick Reference Guide

### Maintenance

Clean this unit with a soft, dry cloth. Never use alcohol, paint thinner or benzene to clean this unit.

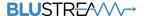

# RS-232 Configuration and Telnet Commands

The Blustream Switcher can be controlled via serial and TCP/IP.

The RS-232 port is used for configuration and control of the product, as well as pass through of RS-232 commands to a compatible Blustream HDBaseT™ receiver.

The default RS-232 communication settings are:

Baud rate: 57600 Data bit: 8

Parity bit: none

Stop bit: 1

The following pages list all available serial commands.

#### **Commonly used Serial Commands**

There are several commands that are commonly used for control and testing:

**STATUS** Status will give feedback on Switcher such as zones on, type of connection etc...

**PON** Power on **POFF** Power off

**OUTxxON** (xx is the zone number you wish to turn on)

Example:- OUT010N (This would turn output one back on)

**OUTxxFRyy** (xx is the zone out, yy is the input)

Example:- OUT01FR04 (This would switch output 1 to source input 4)

#### **Common Mistakes**

- Carriage return Some programs do not require the carriage return where as other will not work unless sent directly after the string. In the case of some Terminal software the token <CR> is used to execute a carriage return. Depending on the program you are using this token maybe different. Some other examples that other control systems deploy include \r or 0D (in hex)
- Spaces Blustream commands do not require space between commands unless specified. There may be some programs that require spacing in order to work.
  - How the string should look is as follows OUT010N
  - How the string may look if spaces are required: OUT{Space}01{Space}ON
- Baud rate or other serial protocol settings not correct

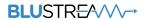

# RS-232 Configuration and Telnet Commands

| COMMAND                   | ACTION                                                                                                    |
|---------------------------|----------------------------------------------------------------------------------------------------|
| ?/HELP                    | Print Help Information                                                                                                    |
| STATUS                    | Print System Status And Port Status                                                                                                    |
| INSTA                     | Print All Input Status                                                                                                    |
| OUTSTA                    | Print All Output Status                                                                                                    |
| CTRLSTA                   | Print All Control Status                                                                                                    |
| PON/OFF                   | Set System Power On Or Off                                                                                                    |
| KEY ON/OFF                | Set System Key Control On Or Off                                                                                                    |
| IR ON/OFF                 | Set System IR Control On Or Off                                                                                                    |
| RESET                     | Reset System To Default Setting<br>(Type Yes To Confirm, No To Discard)                                                                                               |
| POC IN xx ON/OFF          | Set POC Input xx On/Off<br>xx = [00]: All HDBT Input Ports, [0102]: HDBT Input<br>Port                                                                                |
| POC OUT xx ON/OFF         | Set POC Output xx On/Off<br>xx=[0001]: HDBT Output Port                                                                                                    |
| OUT xx FR yy              | Set Output xx From Input yy  xx = 00: All Outputs  xx = 01: All Outputs  yy = 01: HDBT input 1  yy = 02: HDBT input 2  yy = 03: HDMI input 3  yy = 04: HDMI input 4   |
| OUT xx SWITCH yy          | Set Output xx Switching To yy xx = 00: All Output Ports xx = 01: All Output Ports yy = AUTO: Auto Switching On - Auto Mode yy = MAN: Auto Switching Off - Manual Mode |
| AUTOTRG X                 | Set The Trigger Method x On Input To Perform Auto<br>Switching<br>x = 1 - HDMI (5V)<br>x = 2 - HDMI (TMDS)                                                            |
| OUT xx SCALING ON/<br>OFF | Set Output xx Scaling On Or Off<br>xx = [0001]: HDBT Output Port                                                                                                    |
| EDID xx CP yy             | Set Input xx EDID Copy From Output yy xx = [00]: All Input Ports, [0104]: Input Port yy = [01]: Output 1 (HDBT) yy = [02]: Output 2 (HDMI)                            |
| EDID SAVE zz              | Save EDID File From PC Into User Slot zz<br>zz=22: User EDID 1<br>zz=23: User EDID 2                                                                                  |

| COMMAND               | ACTION                                                                                                    |
|-----------------------|----------------------------------------------------------------------------------------------------|
| EDID xx DF zz         | Set Input xx EDID To Default EDID zz xx=[00]: All Input Port, [0104]: Input Port zz=00: HDMI 1080p@60Hz, Audio 2CH PCM(default) zz=01: HDMI 1080p@60Hz, Audio 5.1CH DTS/DOLBY zz=02: HDMI 1080p@60Hz, Audio 7.1CH DTS/DOLBY/HD zz=03: HDMI 1080i@60Hz, Audio 7.1CH DTS/DOLBY/HD zz=04: HDMI 1080i@60Hz, Audio 5.1CH DTS/DOLBY/Zz=05: HDMI 1080i@60Hz, Audio 7.1CH DTS/DOLBY/HD zz=06: HDMI 1080p@60Hz/3D, Audio 2CH PCM zz=07: HDMI 1080p@60Hz/3D, Audio 2CH PCM zz=07: HDMI 1080p@60Hz/3D, Audio 5.1CH DTS/DOLBY/Zz=08: HDMI 1080p@60Hz/3D, Audio 7.1CH DTS/DOLBY/Zz=09: HDMI 4K@30Hz 4:4:4, Audio 2CH PCM zz=10: HDMI 4K@30Hz 4:4:4, Audio 5.1CH DTS/DOLBY/Zz=11: HDMI 4K@30Hz 4:4:4, Audio 7.1CH DTS/DOLBY/HD zz=12: HDMI 4K@60Hz 4:2:0/4K@30Hz 4:4:4, Audio 5.1CH DTS/DOLBY/Z=13: HDMI 4K@60Hz 4:2:0/4K@30Hz 4:4:4, Audio 5.1CH DTS/DOLBY/Z=16: HDMI 4K@60Hz 4:4:4, Audio 2CH PCM zz=16: HDMI 4K@60Hz 4:4:4, Audio 7.1CH DTS/DOLBY/Z=17: HDMI 4K@60Hz 4:4:4, Audio 7.1CH DTS/DOLBY/Z=18: DVI 1280x1024@60Hz, Audio None zz=19: DVI 1920x1080@60Hz, Audio None zz=19: DVI 1920x1200@60Hz, Audio None zz=20: DVI 1920x1200@60Hz, Audio None zz=21: HDMI 1920x1200@60Hz, Audio None zz=22: Copy User EDID 1 zz=23: Copy User EDID 1 zz=23: Copy User EDID 1 zz=24: EDID Passthrough(Copy From HDBT OUT Sink) zz=25: EDID Passthrough(Copy From HDMI OUT Sink) |
| OUT xx CEC ENABLE     | Enable CEC Control On Output xx                                                                                                    |
| OUT xx CEC DISABLE    | Disable CEC Control On Output xx                                                                                                    |
| OUT xx CEC VOLUP      | Send CEC Volume Up To Output xx                                                                                                    |
| OUT xx CEC<br>VOLDOWN | Send CEC Volume Down To Output xx                                                                                                    |
| OUT xx CEC MUTE       | Send CEC Mute Toggle To Output xx                                                                                                    |
| OUT xx CEC INPUT      | Send CEC Input Selection To Output xx                                                                                                    |
| OUT xx CEC POFF       | Send CEC Power Off To Output xx                                                                                                    |
| OUT xx CEC PON        | Send CEC Power On To Output xx<br>xx = 00: All Outputs<br>xx = 01: HDBT Output<br>xx = 02: HDMI Output                                                                                                    |
| OUT xx CEC yy:yy:     | Send User-defined CEC Command To Output xx xx = 00: All Outputs xx = 01: HDBT Output xx = 02: HDMI Output yy = CEC Command Data                                                                                                    |

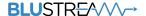

# RS-232 Configuration and Telnet Commands

| COMMAND           | ACTION                                                                                                    |
|-------------------|----------------------------------------------------------------------------------------------------|
| IN xx CEC ENABLE  | Enable CEC Control On Input xx                                                                                                    |
| IN xx CEC DISABLE | Disable CEC Control On Input xx                                                                                                    |
| IN xx CEC VOLUP   | Send CEC Volume Up To Input xx                                                                                                    |
| IN xx CEC VOLDOWN | Send CEC Volume Down To Input xx                                                                                                    |
| IN xx CEC UP      | Send CEC Up To Input xx                                                                                                    |
| IN xx CEC DOWN    | Send CEC Down To Input xx                                                                                                    |
| IN xx CEC LEFT    | Send CEC Left To Input xx                                                                                                    |
| IN xx CEC RIGHT   | Send CEC Right To Input xx                                                                                                    |
| IN xx CEC MENU    | Send CEC Menu To Input xx                                                                                                    |
| IN xx CEC RETURN  | Send CEC Return To Input xx                                                                                                    |
| IN xx CEC OK      | Send CEC OK To Input xx                                                                                                    |
| IN xx CEC POFF    | Send CEC Power Off To Input xx                                                                                                    |
| IN xx CEC PON     | Send CEC Power On To Input xx                                                                                                    |
| IN xx CEC STOP    | Send CEC Stop To Input xx                                                                                                    |
| IN xx CEC PLAY    | Send CEC Play To Input xx                                                                                                    |
| IN xx CEC PAUSE   | Send CEC Pause To Input xx                                                                                                    |
| IN xx CEC REWIND  | Send CEC Rewind To Input xx                                                                                                    |
| IN xx CEC FF      | Send CEC Fast Forward To Input xx                                                                                                    |
| IN xx CEC FWD     | Send CEC Forward To Input xx                                                                                                    |
| IN xx CEC BWD     | Send CEC Backward To Input xx xx=[00]: All Input Port, [0104]: Input Port                                                                                                    |
| IN xx CEC yy:yy:  | Send User-defined CEC Command To Input xx xx=[00]: All Input Port, [0104]: Input Port yy = CEC Command Data                                                                                                    |
| RS232BAUD z       | Set RS232 Baud Rate To z<br>z = 1 2400, 2 4800, 3 9600, 4 19200, 5 38400, 6 57600<br>(default), 7 115200                                                                                                    |
| RS232MODE z       | Set RS232 Working Mode To z z = 1 Local RS232 Port Control Device z = 2 Bypass Between Local RS232 Port And Tx Device's RS232 Port z = 3 Bypass Between Local RS232 Port And Rx Device's RS232 Port z = 4 Bypass Between Tx Device's RS232 Port And Rx Device's RS232 Port |

| COMMAND                   | ACTION                                                                                                    |
|---------------------------|----------------------------------------------------------------------------------------------------|
| RS232ONOUT xx<br>c:y:z:a  | Send y Type Of Command a Stored In Slot c With Baud Rate z To Output xx xx = 00 All Output Ports xx = 01 HDBT Input 1 RS232 Port xx = 02 HDBT Input 2 RS232 Port xx = 03 HDBT Output RS232 Port c = 1 Send RS232 User Command 1 c = 2 Send RS232 User Command 2 c = 3 Send RS232 User Command 3 c = 4 Send RS232 User Command 4 y = a ASCII, h HEX z = 1 2400, 2 4800, 3 9600, 4 19200, 5 38400, 6 57600 (default), 7 115200 a = RS232 Command |
| RS2320FFOUT xx y:z:a      | Send RS232 Off Command a Of y Type With Baud Rate z To Output xx xx = 00 All Output Ports xx = 01 HDBT Input 1 RS232 Port xx = 02 HDBT Input 2 RS232 Port xx = 03 HDBT Output RS232 Port y = a ASCII, h HEX z = 1 2400, 2 4800, 3 9600, 4 19200, 5 38400, 6 57600 (default), 7 115200 a = RS232 command                                                                                                    |
| RS232ONOUT xx<br>DISABLE  | Disable Automatic RS232 Commands When Detecting Signal                                                                                                    |
| RS2320FFOUT xx<br>DISABLE | Disable Automatic RS232 Commands When Not<br>Detecting Signal                                                                                                    |
| RS232DLYOUT xx ttt        | Set The Sending Interval Time In ttt Second(s) Between RS232 Ons To Output xx (Default 3s, Range From 1s To 30S)                                                                                                    |
| NET DHCP ON/OFF           | Set Auto IP(DHCP) On Or Off                                                                                                    |
| NET IP xxx.xxx.xxx        | Set IP Address                                                                                                    |
| NET GW xxx.xxx.xxx.       | Set Gateway Address                                                                                                    |
| NET SM xxx.xxx.xxx.       | Set Subnet Mask Address                                                                                                    |
| NET RB                    | Set Network Reboot and Apply New Config!                                                                                                    |
| NET TN xxxx               | Set Telnet Port                                                                                                    |
| NET TN ON/OFF             | Set Telnet Port On or Off                                                                                                    |
| NET TN8000 ON/OFF         | Set Telnet Port 8000 On or Off                                                                                                    |

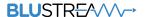

### Web-GUI Firmware Update

The web-GUI of the Switcher is used to configure and control the product through a web portal. The Switcher can be accessed on any internet connected device including: tablets, smart phones and laptops that are on the same network.

As the web-GUI is used to update the main Switcher firmware it is important to make sure that the web-GUI firmware is the latest version. Please check your firmware version against the version available to download from the Blustream website.

To update the web-GUI firmware:

1) Login to the web-GUI update menu:

Default IP Address is: 192.168.0.200:100

Default Username is: blustream Default Password is: 1234

Please note: the IP address may differ if default network settings have been updated. If this is the case, please replace the following with the products current IP address:

#### XXX.XXX.XXX.XXX:100

- 2) When you have accessed the web-GUI menu interface, expand the 'Administration' file in the menu tree by clicking the small '+' icon next to the file.
- 3) Select 'Upload Firmware':

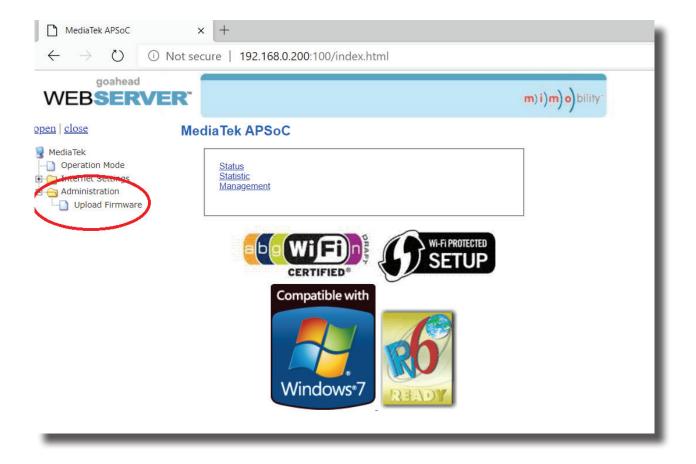

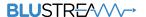

4) Click 'Choose File' and select the web-GUI/MediaTek firmware file downloaded from the Blustream website. This will be a .bin file:

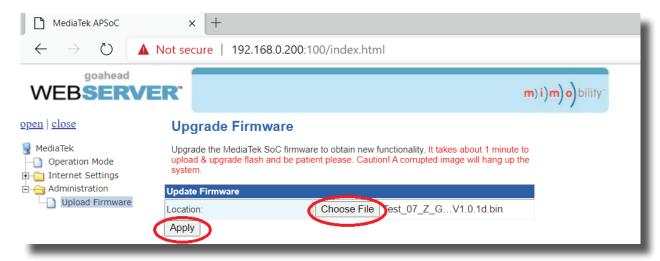

5) Press 'Apply' to begin the firmware update process.

The update process will take up to 1 minute to complete. Do not refresh or navigate away from this page until the update process has completed.

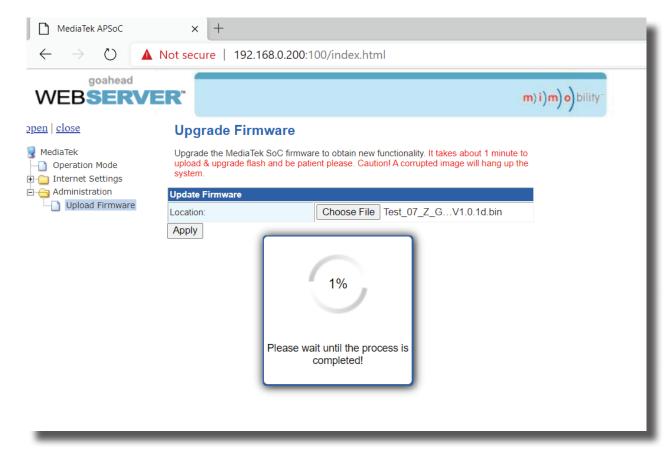

### Schematic

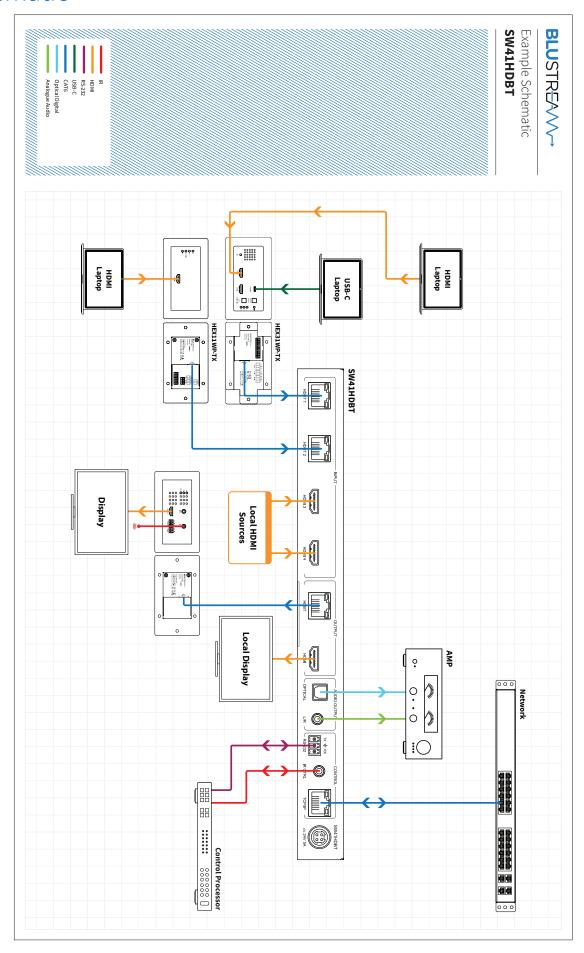

### Certifications

#### **FCC Notice**

This equipment has been tested and found to comply with the limits for a Class B digital device, pursuant to part 15 of the FCC Rules. These limits are designed to provide reasonable protection against harmful interference in a residential installation. This equipment generates, uses, and can radiate radio frequency energy and, if not installed and used in accordance with the instructions, may cause harmful interference to radio communications. However, there is no guarantee that interference will not occur in a particular installation. If this equipment does cause harmful interference to radio or television reception, which can be determined by turning the equipment off and on, the user is encouraged to try to correct the interference by one or more of the following measures:

- Reorient or relocate the receiving antenna.
- Increase the separation between the equipment and receiver.
- Connect the equipment into an outlet on a circuit different from that to which the receiver is connected.
- Consult the dealer or an experienced radio/TV technician for help.

**CAUTION** - changes or modifications not expressly approved by the party responsible for compliance could void the user's authority to operate the equipment.

#### CANADA, INDUSTRY CANADA (IC) NOTICES

This Class B digital apparatus complies with Canadian ICES-003.

Operation is subject to the following two conditions: (1) this device may not cause interference, and (2) this device must accept any interference, including interference that may cause undesired operation of the device.

#### CANADA, AVIS D'INDUSTRY CANADA (IC)

Cet appareil numérique de classe B est conforme aux normes canadiennes ICES-003.

Son fonctionnement est soumis aux deux conditions suivantes : (1) cet appareil ne doit pas causer d'interférence et (2) cet appareil doit accepter toute interférence, notamment les interférences qui peuvent affecter son fonctionnement.

#### **CORRECT DISPOSAL OF THIS PRODUCT**

This marking indicates that this product should not be disposed with other household wastes. To prevent possible harm to the environment or human health from uncontrolled waste disposal, recycle it responsibly to promote the sustainable reuse of material resources. To return your used device, please use the return and collection systems or contact the retailer where the product was purchased. They can take this product for environmentally safe recycling.

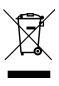

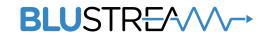

www.blustream.com.au www.blustream-us.com www.blustream.co.uk